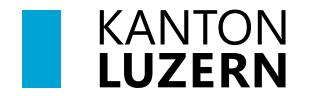

Bildungs- und Kulturdepartement **Kantonsschule Willisau**

# **Information zur notwendigen Software auf BYOD-Geräten**

Erstanmeldung am eigenen neuen Convertible Notebook: Das Gerät ist mit einem persönlichen Benutzer in Betrieb zu nehmen. Es darf **nicht** die SLUZ-E-Mail-Adresse der Schule als Benutzer verwendet werden!

Für den Einsatz von BYOD-Geräten (BYOD = Bring Your Own Device) an der Kantonsschule Willisau wird die Installation von folgender Software vorausgesetzt:

## **Microsoft 365**

Installationsanleitung: [https://mobile.kswillisau.ch/digibag/docs/O365-Schulplattform/Office\\_365\\_Buerosuite\\_Installation\\_auf\\_Privatgeraet.pdf](https://mobile.kswillisau.ch/digibag/docs/O365-Schulplattform/Office_365_Buerosuite_Installation_auf_Privatgeraet.pdf)

#### **Microsoft OneDrive – sluz und Microsoft Teams**

Loggen Sie sich mit Ihrem SLUZ-Benutzernamen in die Microsoft 365 Schulplattform ein. Dort können Sie online auf MS OneDrive – sluz und auf MS Teams zugreifen. Laden Sie sich diese beiden Anwendungen als lokale App herunter.

<https://login.microsoftonline.com/>

#### **Firefox (zusätzlicher Browser)**

Download: <https://www.mozilla.org/de/firefox/all/#product-desktop-release> Installationsanleitung: <https://support.mozilla.org/de/kb/Firefox-unter-Windows-installieren>

#### **Zertifikat für Swisscom-Inhaltsfilter für Webbrowser**

Erklärung: [https://mobile.kswillisau.ch/digibag/docs/BYOD/Zertifikat-installieren/Zertifikat\\_installieren\\_Zuerst\\_lesen.pdf](https://mobile.kswillisau.ch/digibag/docs/BYOD/Zertifikat-installieren/Zertifikat_installieren_Zuerst_lesen.pdf) Installationsanleitung: [https://mobile.kswillisau.ch/digibag/docs/BYOD/Zertifikat-installieren/Anleitungen\\_Installation/Zertifikat\\_installieren\\_macOS\\_Win.pdf](https://mobile.kswillisau.ch/digibag/docs/BYOD/Zertifikat-installieren/Anleitungen_Installation/Zertifikat_installieren_macOS_Win.pdf)

# **OneNote für Windows 10/11 (Direct-Link)**

Download: <https://apps.microsoft.com/store/detail/onenote/9WZDNCRFHVJL?hl=de-ch&gl=ch>

## **Drucker einrichten (nur an Schule möglich!)**

Hinweis:

Im Schuljahr 2023/24 werden neue Multifunktionsgeräte/Kopierer resp. Kleindrucker angeschafft. Die Installation der neuen Druckmanagementsoftware resp. der Druckertreiber erfolgt deshalb nach der Inbetriebnahme der neuen Geräte. Diese wird voraussichtlich im September 2023 erfolgen.